AMSAMOTION<sup>®</sup><br>艾莫迅

东莞市艾莫迅自动化科技有限公司

## 艾莫迅 MODBUS-I32 使用说明书  $-V4.0$

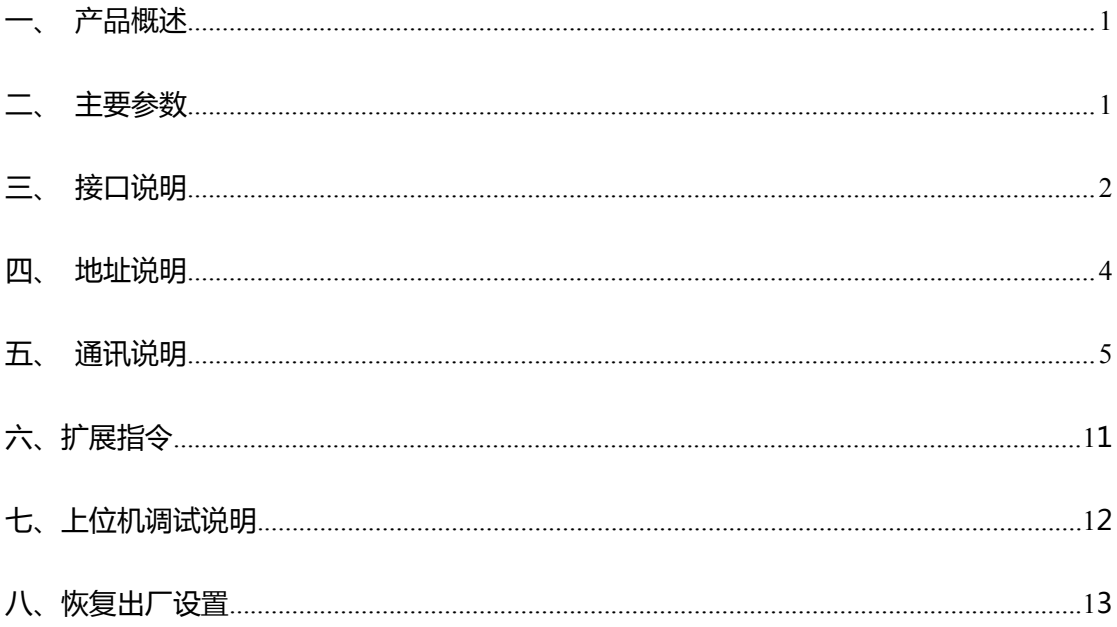

东莞市艾莫迅自动化科技有限公司

<span id="page-1-0"></span>一、产品概述

- 32 路光电隔离数字量输入
- 采用 RS485 MODBUS RTU 标准通信,可与 PLC 等进行组网
- 32 路输入状态指示灯
- 电源电路采用防反接设计
- 广泛用于工业现场设备的信号采集和控制
- 专用上位机可设置模块参数永久保存

#### <span id="page-1-1"></span>二、主要参数

## 主要参数

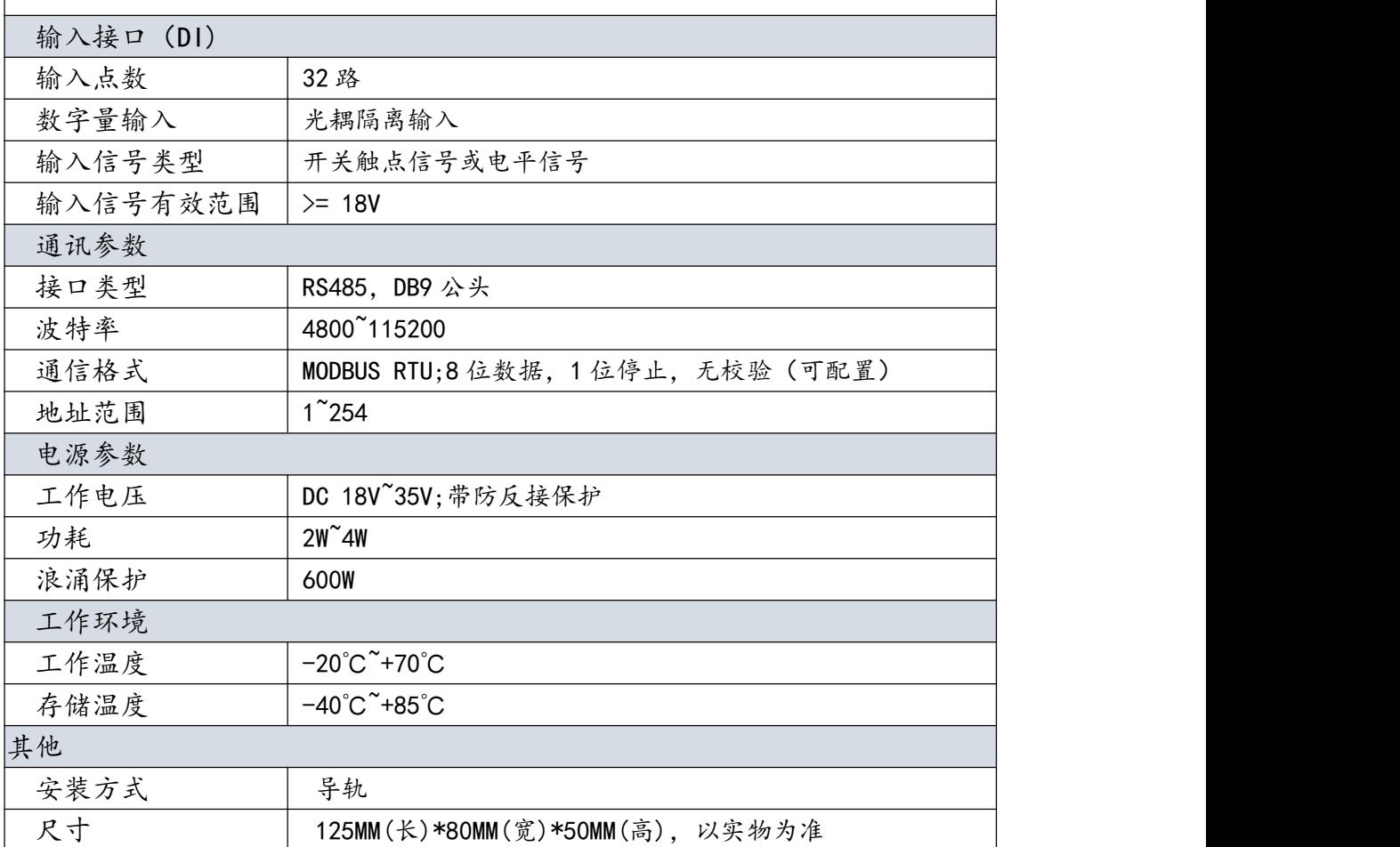

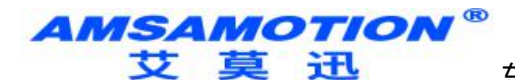

东莞市艾莫迅自动化科技有限公司

- <span id="page-2-0"></span>三、接口说明
- 1、端子图:

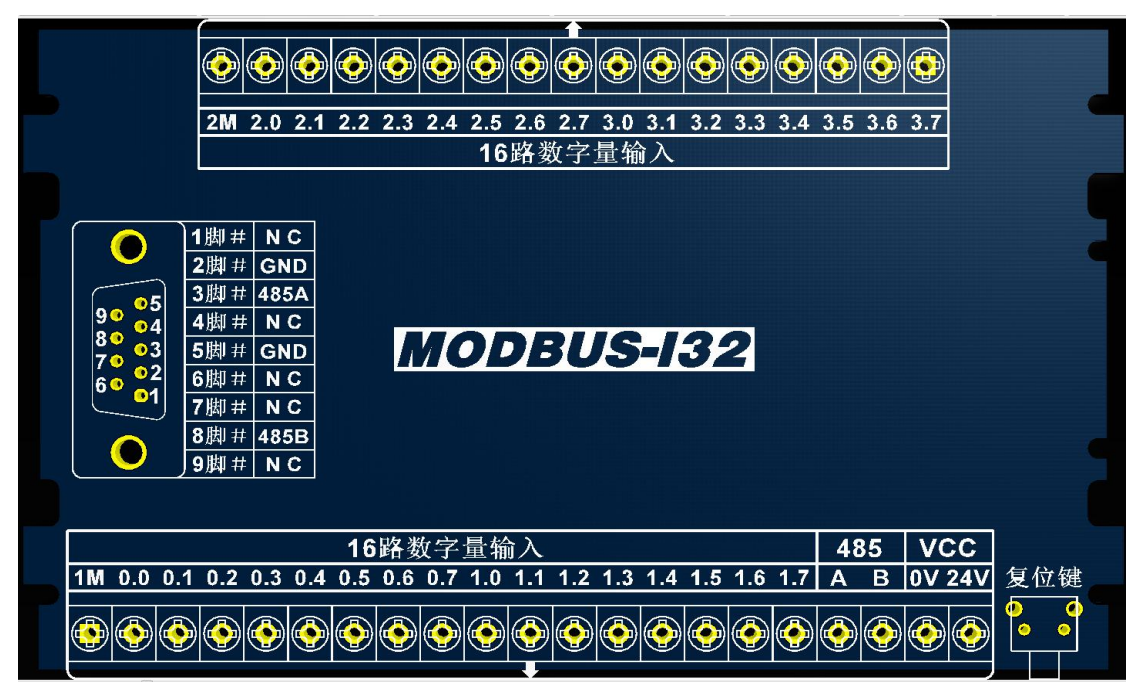

MODBUS-I32

2、端子及指示灯功能说明:

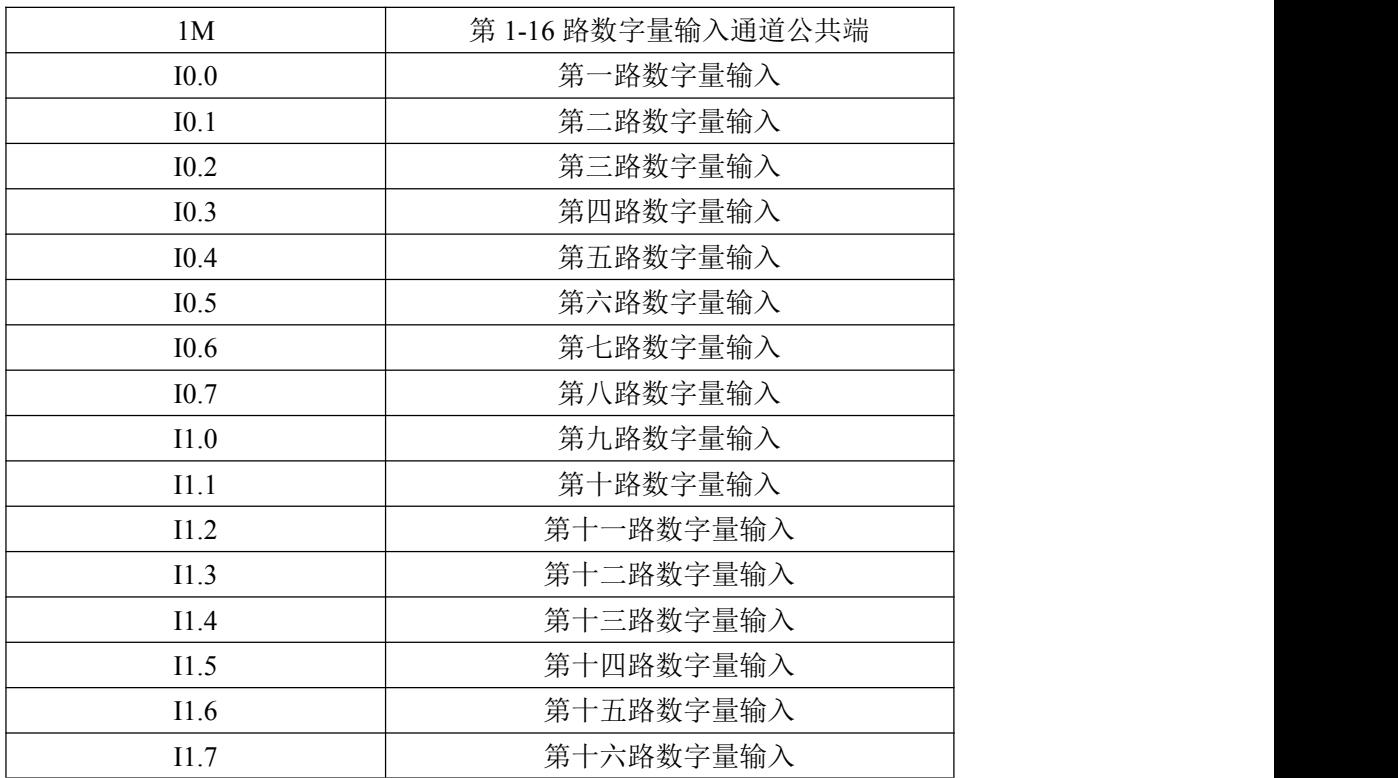

# 东莞市艾莫迅自动化科技有限公司

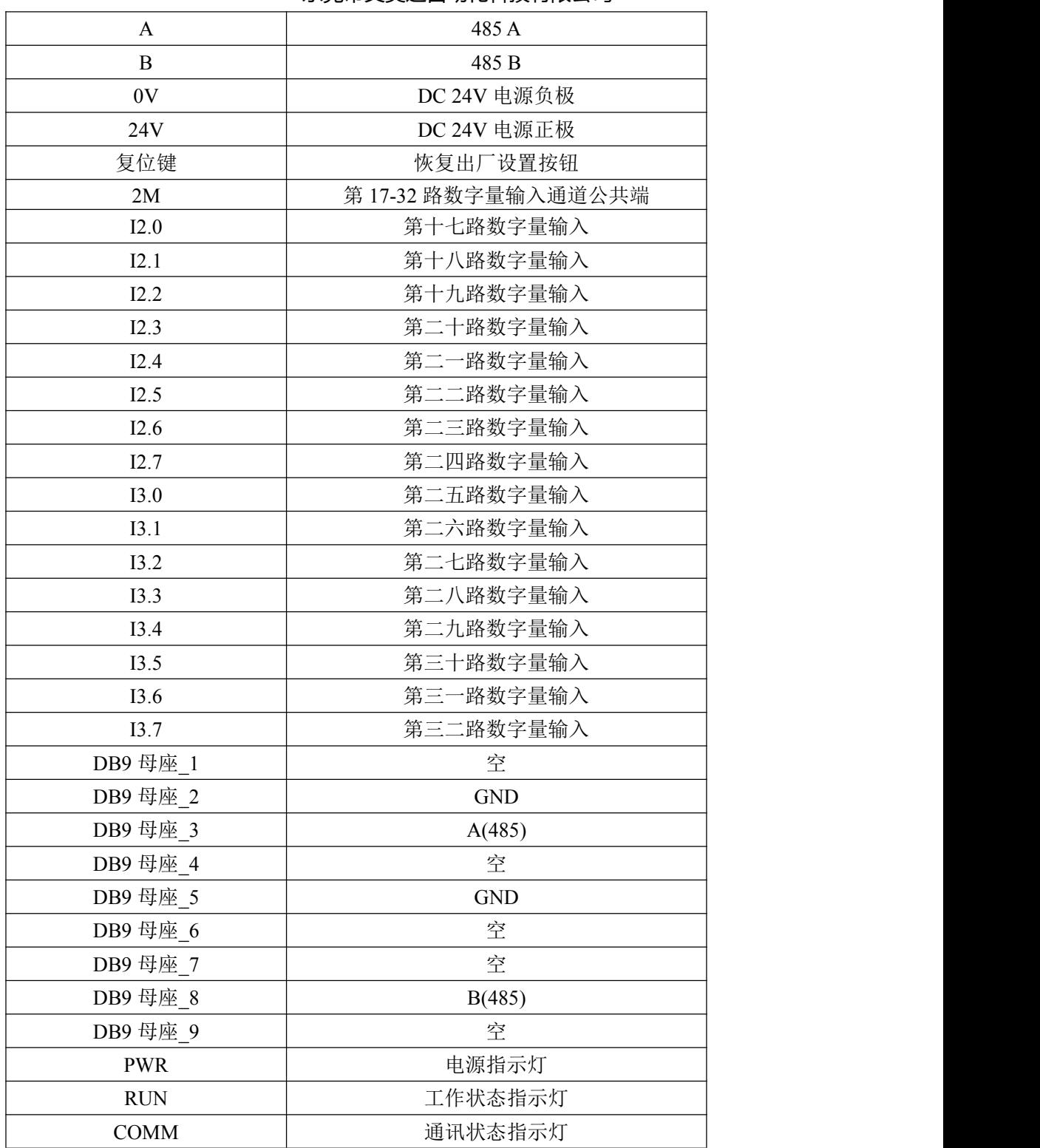

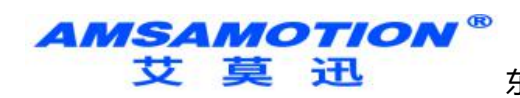

#### 东莞市艾莫迅自动化科技有限公司

## <span id="page-4-0"></span>四、地址说明

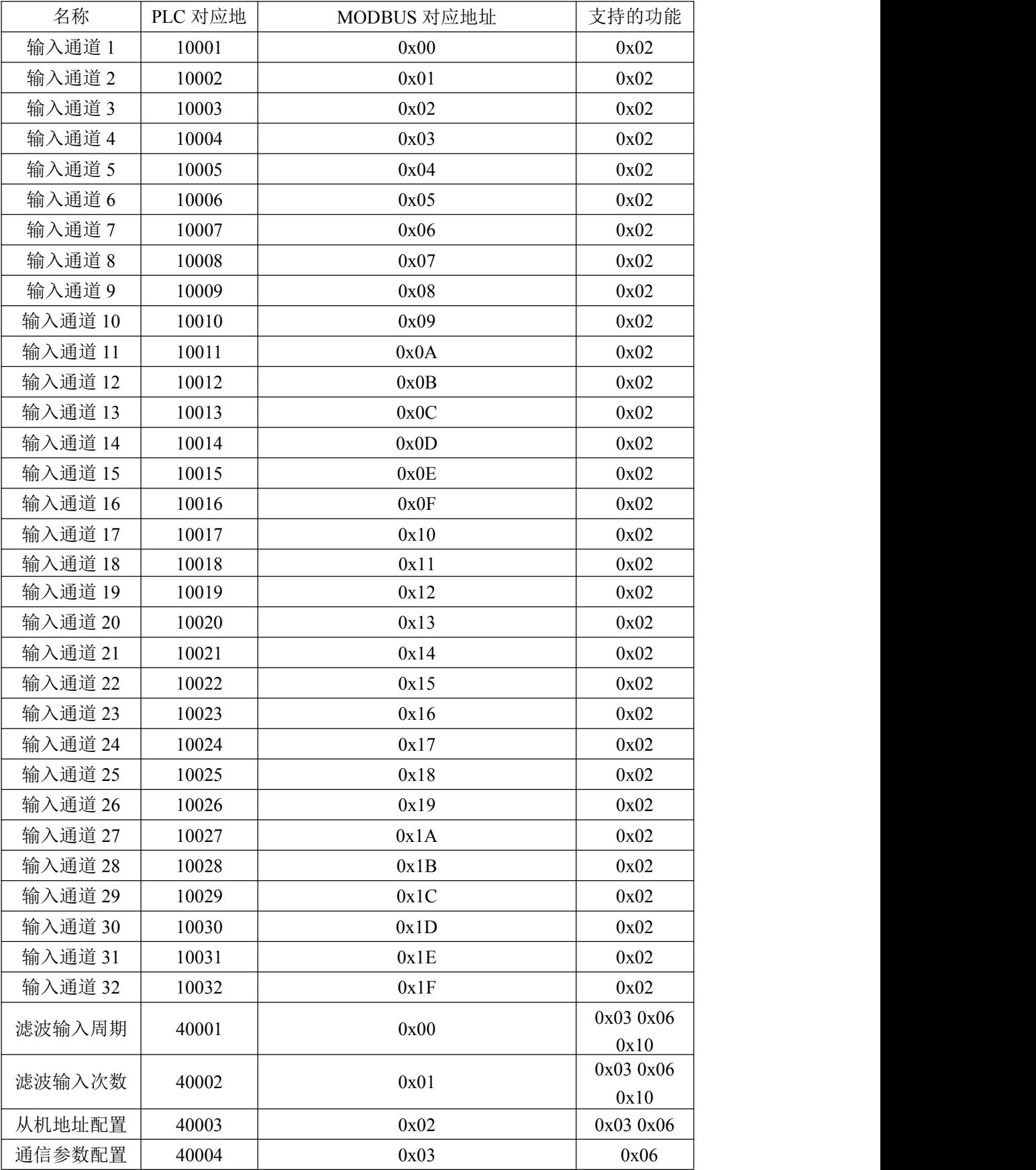

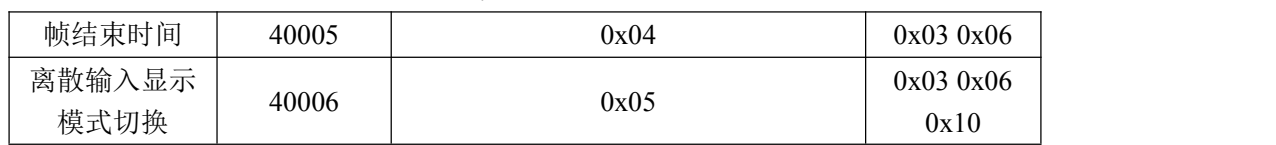

#### 东莞市艾莫迅自动化科技有限公司

## <span id="page-5-0"></span>五、通讯说明

## 5.1、232 及 485 通讯参数说明(出厂/默认值):

波特率:9600

数据位:8 位

停止位:1 位

奇偶校验:无

## 5.2、滤波输入参数说明(出厂/默认值):

单次周期:5,单位:100us,最大值 99

次数:4,最大值 99

单次滤波总时间 = 单次周期 \*次数 \* 100(us)

操作功能码:0x03 0x06 0x10

对应寄存器地址:0,单次周期设置参数地址

1,次数设置参数地址

模块的输入端的公共端若接负极,则为正触发;公共端若接正极,则为 负触发。本说明以正触发为例。

例如如果我们的人的人,我们也不能让我们的人的人。

发送:01 03 00 00 00 02 C4 0B(16 进制)

通过 MODBUS 读取单次周期、次数数值

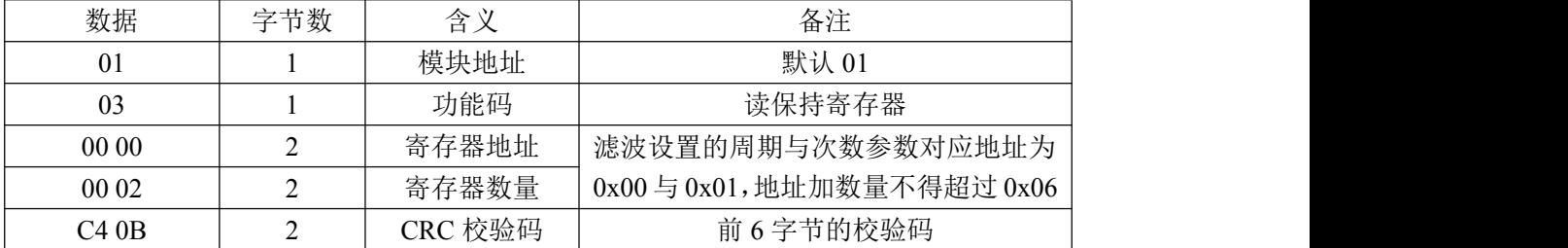

东莞市艾莫迅自动化科技有限公司

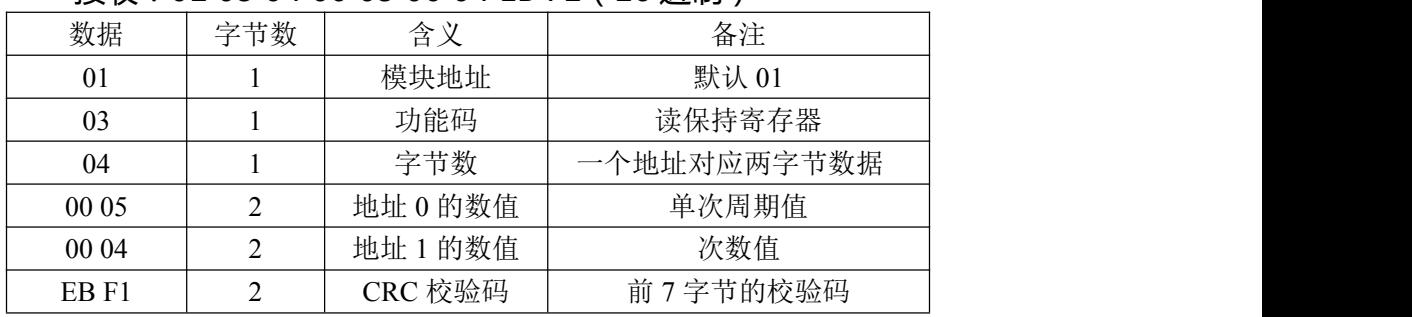

#### 接收:01 03 04 00 05 00 04 EB F1(16 进制)

发送:01 10 00 00 00 02 04 00 06 00 07 52 6C(16 进制) 通过 MODBUS 设置单次周期、次数数值

| 数据    | 字节数            | 含义      | 备注                   |
|-------|----------------|---------|----------------------|
| 01    |                | 模块地址    | 默认 01                |
| 10    |                | 功能码     | 写保持寄存器               |
| 0000  | $\overline{2}$ | 寄存器地址   | 滤波设置的周期与次数参数         |
| 0002  | $\overline{2}$ | 寄存器数量   | 对应地址为 0x00 与 0x01, 地 |
|       |                |         | 址加数量不得超过 0x05        |
| 04    |                | 数据字节数   | 一个地址对应两字节数据          |
| 0006  | 2              | 数据 1    | 设置单次周期的值             |
| 00 07 | 2              | 数据 2    | 设置次数的值               |
| 52 6C | $\mathfrak{D}$ | CRC 校验码 | 前6字节的校验码             |

接收:01 10 00 00 00 02 41 C8(16 进制)

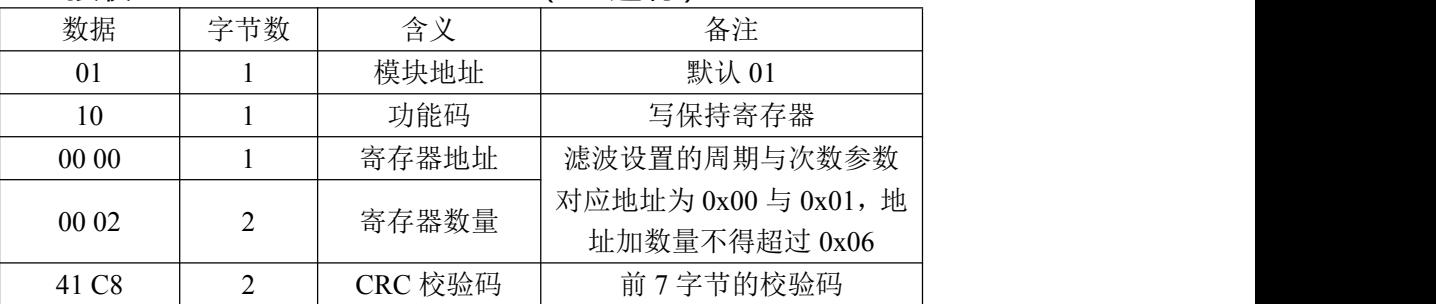

## 5.3、数字量输入信号采集命令

功能码:0x02

离散输入寄存器 0x00-0x1F 对应输入通道 1-32 ,寄存器 0x20、0x21、 0x22、0x23 对应滤波后的输入通道状态, 每个字节对应 8 个通道, 0x20 对应 通道 1-8,0x21 对应通道 9-16,0x22 对应通道 17-24,0x23 对应通道 25-32。

东莞市艾莫迅自动化科技有限公司

当输入口状态为低电时,指示灯灭,MODBUS 返回 0;

当输入口状态为高电时, 指示灯亮, MODBUS 返回 1;

发送:01 02 00 00 00 20 79 D2(16 进制)

或: 01 02 00 20 00 04 03 78 ( 返回数据帧一致 )

通过 MODBUS 读取输入全部通道状态

| 数据    | 字节数 | 含义      | 备注             |
|-------|-----|---------|----------------|
| 01    |     | 模块地址    | 默认 01          |
| 02    |     | 功能码     | 读离散输入寄存器       |
| 0000  |     | 寄存器地址   | 地址加数量不得超过 0x20 |
| 0020  |     | 寄存器数量   |                |
| 79 D2 |     | CRC 校验码 | 前6字节的校验码       |

接收:01 02 04 20 80 00 00 F1 CA(16 进制)

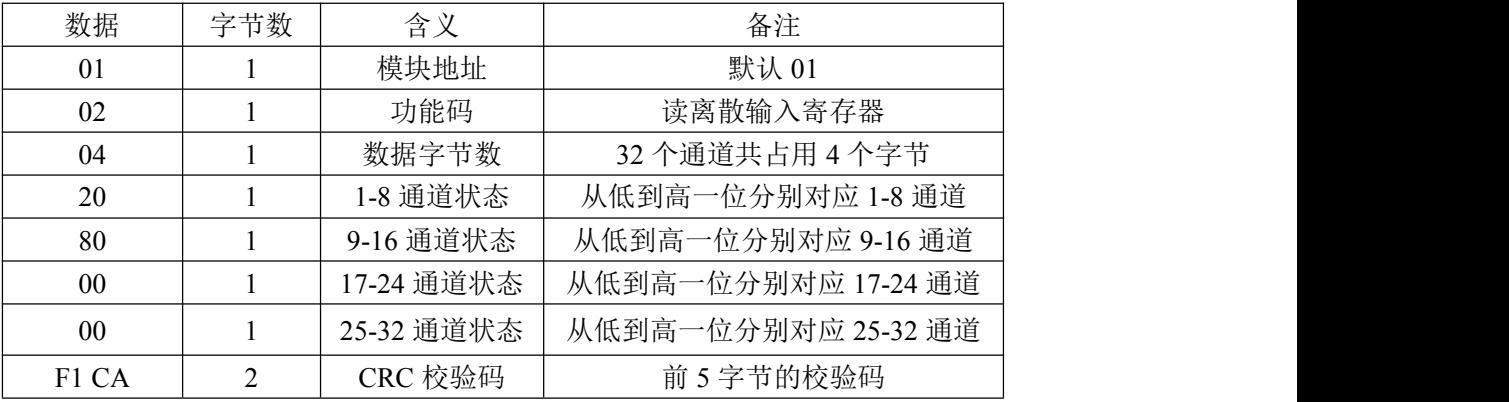

20 二进制表示为"0010 0000",从高位至低位对应通道 8 到通道 1;

80 二进制表示为 "1000 0000", 从高位至低位对应通道 16 到通道 9;

00 二进制表示为"0000 0000",从高位至低位对应通道 24 到通道 17; 00 二进制表示为"0000 0000",从高位至低位对应通道 32 到通道 25;

此时通道 6、16 的输入状态为高, 指示灯亮, 其余通道输入状态为低,

指示灯灭。

东莞市艾莫迅自动化科技有限公司

## 5.4、从机地址设置命令

功能码:0x03 0x06

发送:01 06 00 02 00 05 E8 09(16 进制)

通过 MODBUS 将从机 01 的地址改为地址 05

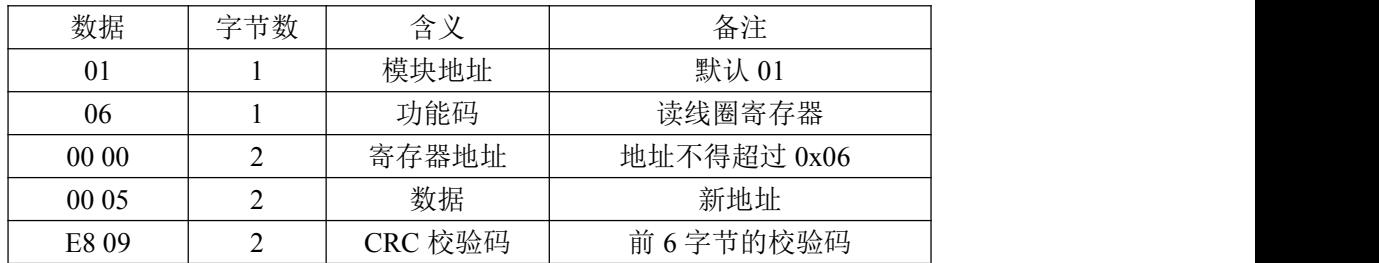

接收:01 06 00 00 00 05 E8 09(16 进制)

注意:仅支持使用功能码 0x06 修改从机地址,此修改地址功能具有掉 电保存功能,请谨慎使用,避免频繁操作造成模块损坏,影响正常操作。

#### 5.5、MODBUS 通信参数设置命令

功能码:0x03 0x06

发送: 01 06 00 03 00 00 79 CA (16 进制)

通过 MODBUS 通信设置 MODBUS 通信参数为波特率 9600,8 位数

据位,1位停止位,无奇偶校验位。

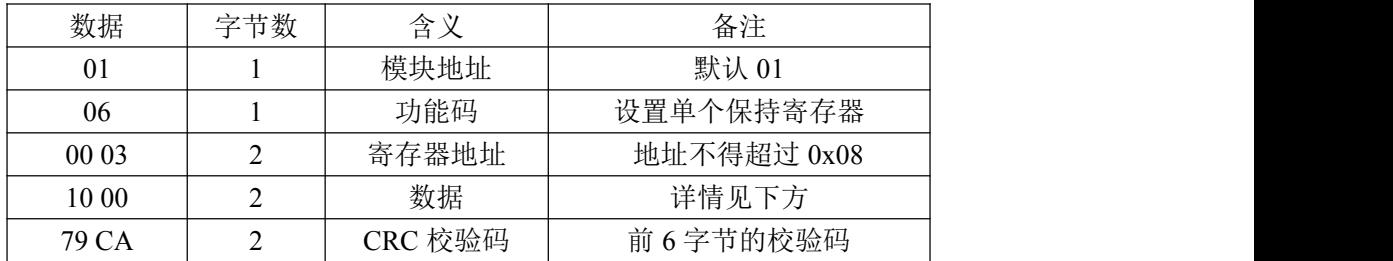

接收:01 06 00 03 00 00 79 CA(16 进制)

保持寄存器中地址 0x03 寄存器为设置 MODBUS 通信参数,可置波 特率,数据位,停止位与奇偶校验位,数据位可默认为 0,模块会根据有奇偶校 验位自动设置数据位为 9 位,无奇偶校验位设置数据位为 8 位。

#### **AMSAMOTION®** ₩ 开

#### 东莞市艾莫迅自动化科技有限公司

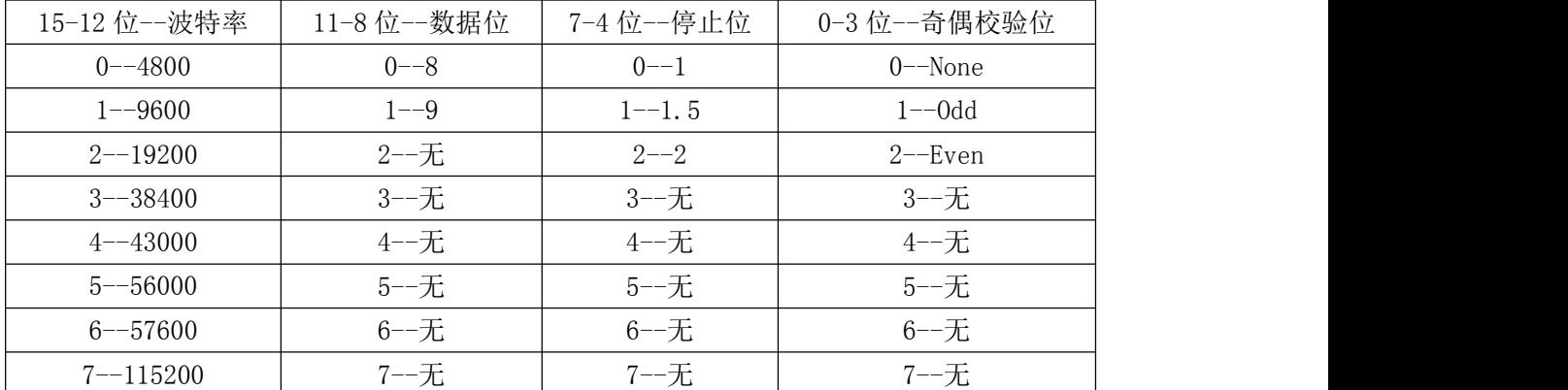

注意:仅支持使用功能码 0x06 修改波特率,此 MODBUS 通信参数功能具

有掉电保存功能,请谨慎使用,避免频繁操作造成模块损坏,影响正常操作。

## 5.6、MODBUS 通信帧结束时间设置命令

功能码:0x03 0x06

发送:01 06 00 02 00 00 C8 0B(16 进制)

#### 通过 MODBUS 设置 MODBUS 通信参数

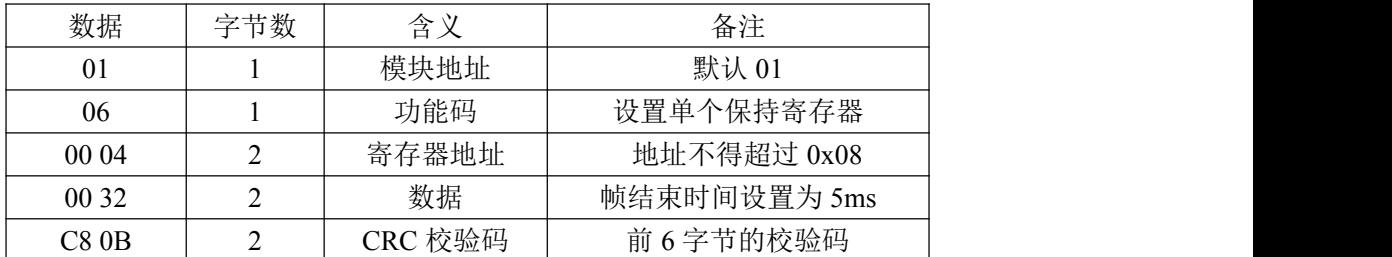

接收:01 06 00 04 00 00 C8 0B(16 进制)

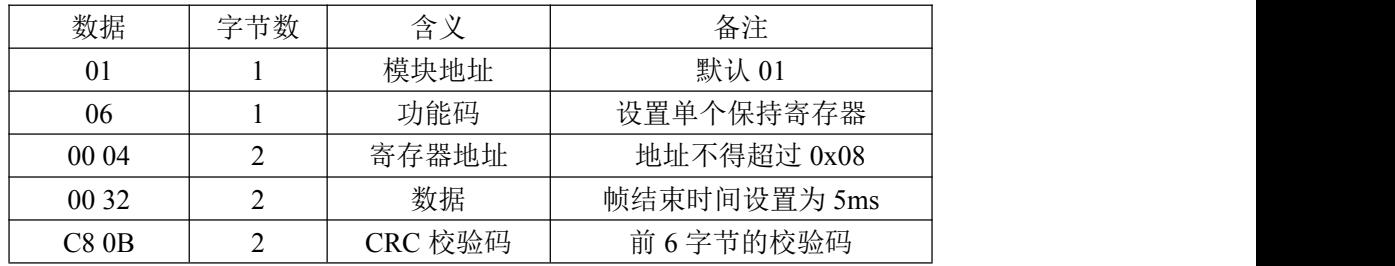

东莞市艾莫迅自动化科技有限公司

帧结束时间:指两个字节之间允许的最长等待时间,若实际等待时 间大于此值,则说明该帧数据接收完毕。以波特率 9600 为例,传输 4 个字节为所需界限,则帧结束时间为 3333us,则此处应传入参数 0x22(单位为 100us)。用户可设置大于所用波特率所对应的帧结束时间, 如在波特率为 9600 时可传入大于 0x32 的数值, 若传入值小于帧结束时 间, 如传入小于 0x32 的数值, 则此次配置无效, 系统默认使用当前波 特率所对应的帧结束时间。此参数能掉电保存,切勿频繁操作,以免损 坏模块,造成模块工作异常。

#### 5.7、离散输入显示模式切换设置命令

功能码:0x03 0x06 0x10

发送:01 06 00 05 00 01 58 0B(16 进制)

通过 MODBUS 切换离散输入的结果显示方式,该保持寄存器不为 0 时,结果显示为滤波后的结果,功能码 0x02 最多能读 2 个离散输入寄存器的数 据;该保持寄存器为 0 时, 结果显示为普通结果, 功能码 0x02 最多能读 8 个离 散输入寄存器的数据。

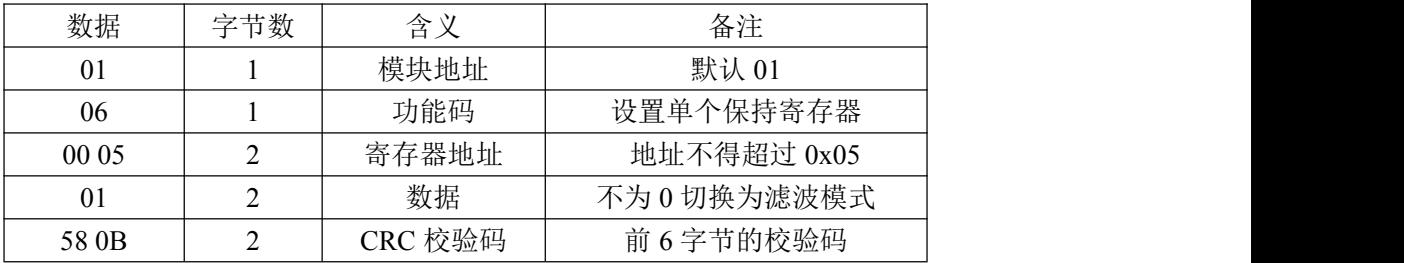

接收:01 06 00 05 00 01 58 0B(16 进制)

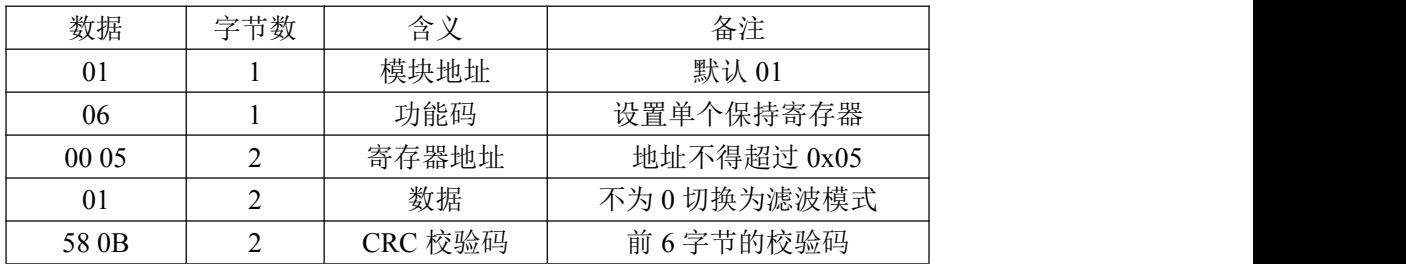

东莞市艾莫迅自动化科技有限公司

## <span id="page-11-0"></span>六、扩展指令

## 1、一次读出所有输入输出状态指令

功能码:0x42

发送:01 42 00 00 00 20 78 1D(16 进制)

通过 MODBUS 采集全部输入输出通道状态

| 数据    | 字节数 | 含义      | 备注             |
|-------|-----|---------|----------------|
| 01    |     | 模块地址    | 默认 01          |
| 42    |     | 功能码     | 读线圈以及离散输入状态    |
| 0000  |     | 寄存器地址   | 地址加数量不得超过 0x20 |
| 0020  |     | 寄存器数量   |                |
| 78 ID |     | CRC 校验码 | 前6字节的校验码       |

接收 01 42 04 04 80 04 20 01 00 00 00 00 C3 AD(16 进制)

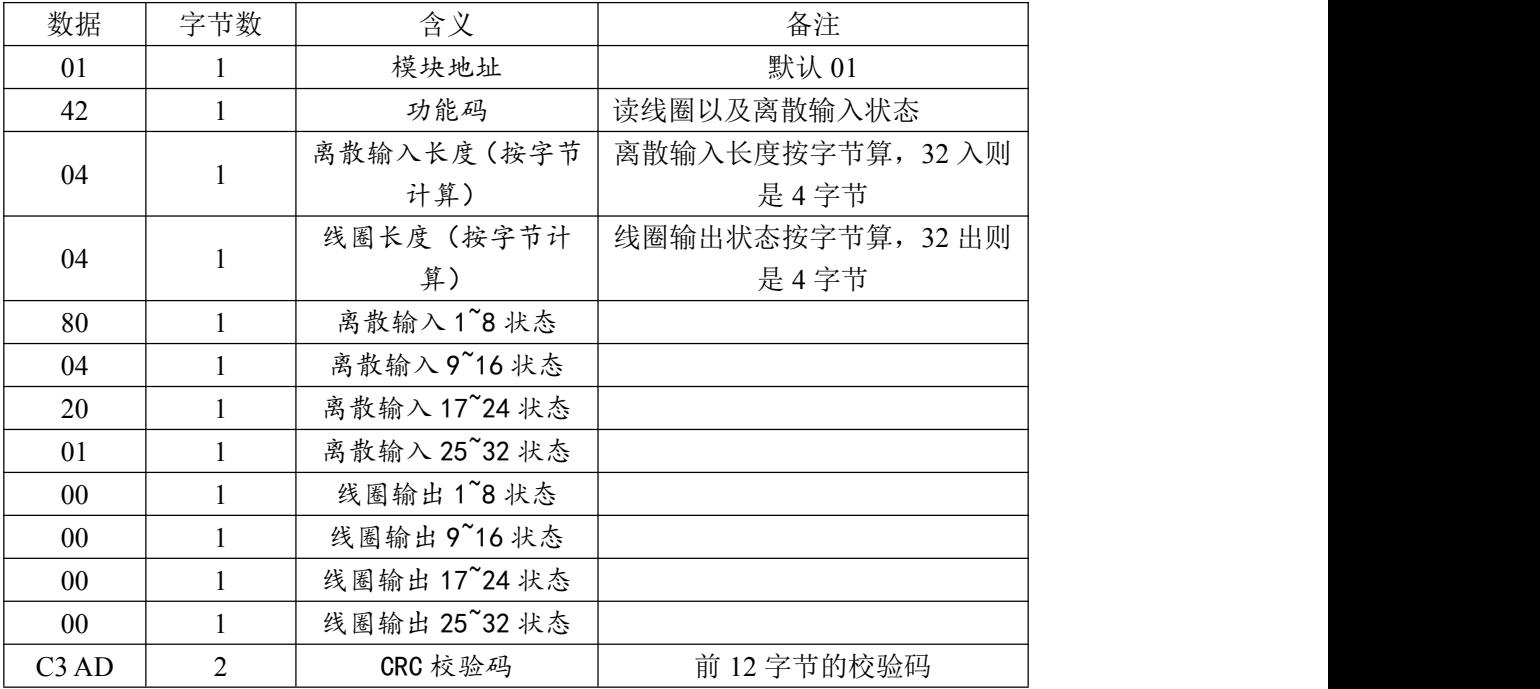

80 二进制表示为 "1000 0000", 从高位至低位对应输入通道 8~1;

此时通道 8 的输入有效;

东莞市艾莫迅自动化科技有限公司

04 二进制表示为 "0000 0100", 从高位至低位对应输入通道 16~9; 此时通道 11 的输入有效;

20 二进制表示为 "0010 0000", 从高位至低位对应输入通道 24~17; 此时通道 22 的输入有效;

01 二进制表示为 "0000 0001", 从高位至低位对应输入通道 32~25; 此时通道 25 的输入有效, 其余输入无效。

<span id="page-12-0"></span>七、上位机调试说明

本模块提供一个调试上位机软件来实现模块的功能调试和参数设置,请按照 以下步骤进行操作:

- 使用 USB-485 转换器来连接模块和电脑
- 将 DC 24V 外部电源接入模块并通电, 通电前请检查电源正负极是否连接正 ついしょう しょうしょう しょうしょう しょうしょく しょうしょく
- 打开上位机调试软件,在模块线路正确连接和串口开启的前提下,上位机自 动采集更新输入输出口状态
- 选择相应的设置或控制选项

上位机软件功能如下:

设置 MODBUS/485 波特率

实时更新输入通道状态

设置滤波输入参数

可设置 MD200-I32 在 MODBUS 总线中的从机地址

以上操作(除对输出\入口的操作、模拟量速出外)均支持掉电保存,切勿频繁 操作,避免损坏模块,造成工作异常。

东莞市艾莫迅自动化科技有限公司

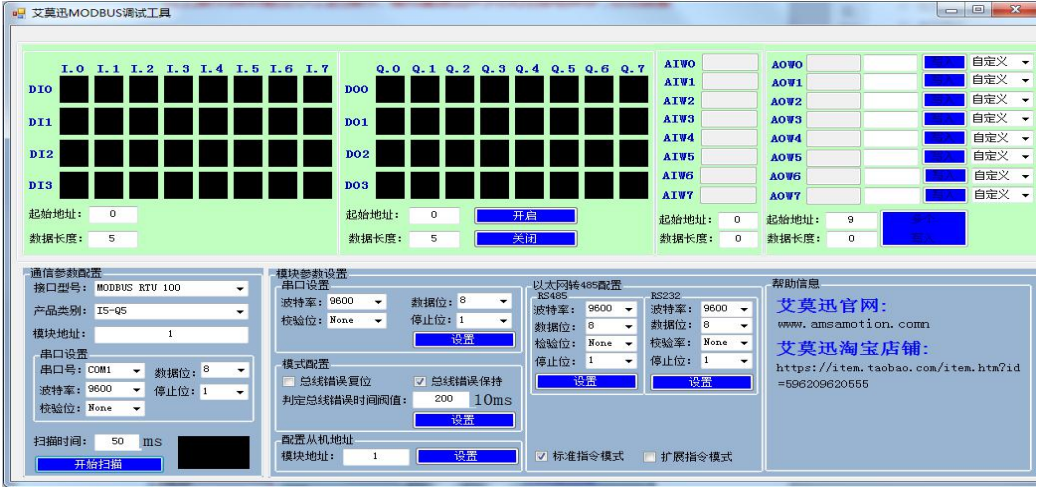

根据实际的产品型号,上位机选择 I32。

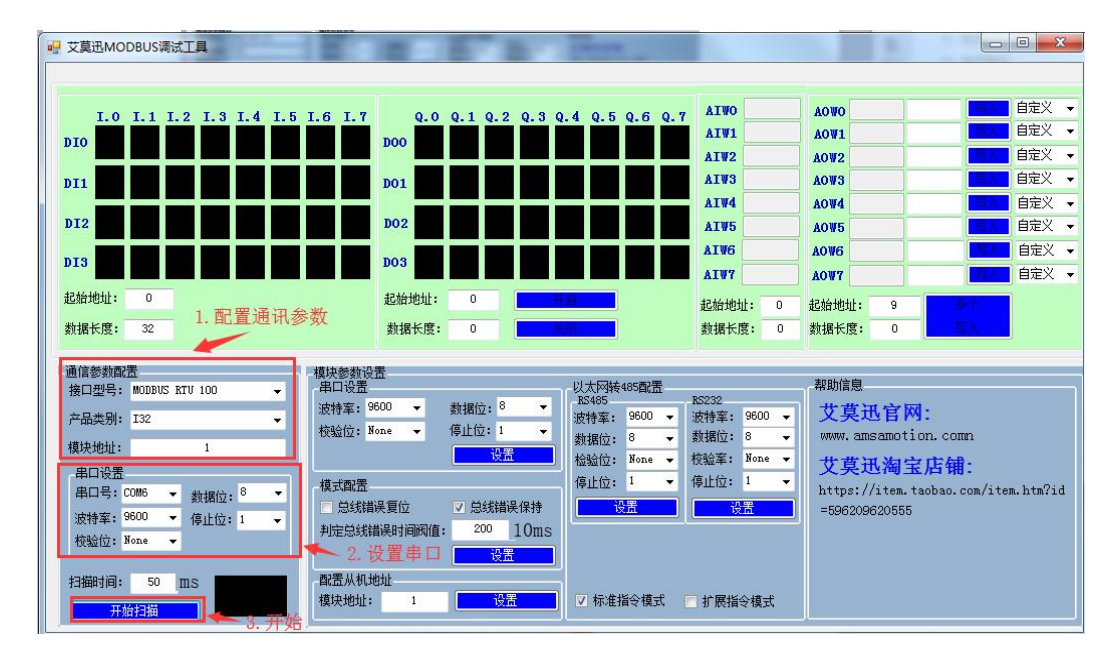

## <span id="page-13-0"></span>八、恢复出厂设置

1、说明:

当模块的通讯参数忘记后,可按以下步骤恢复出厂设置,出厂设 置的波特率为:9600,8 位数据,无奇偶校验,1 位停止位;站号为 1。 2、恢复出厂设置操作

长按复位键 5 秒后,工作状态指示灯(RUN)快闪,就恢复出厂 设置了。